## **Úloha 4: Pohyblivost částic**

Měření probíhá na samostatně sestaveném zapojení střídavého mostu v případě měření odporu mezi elektrodami v elektrolytické cele ponořené do roztoku sádrovce a na automatickém zařízení se střídavým mostem s vlastním displejem, když měříme následně roztok KCl.

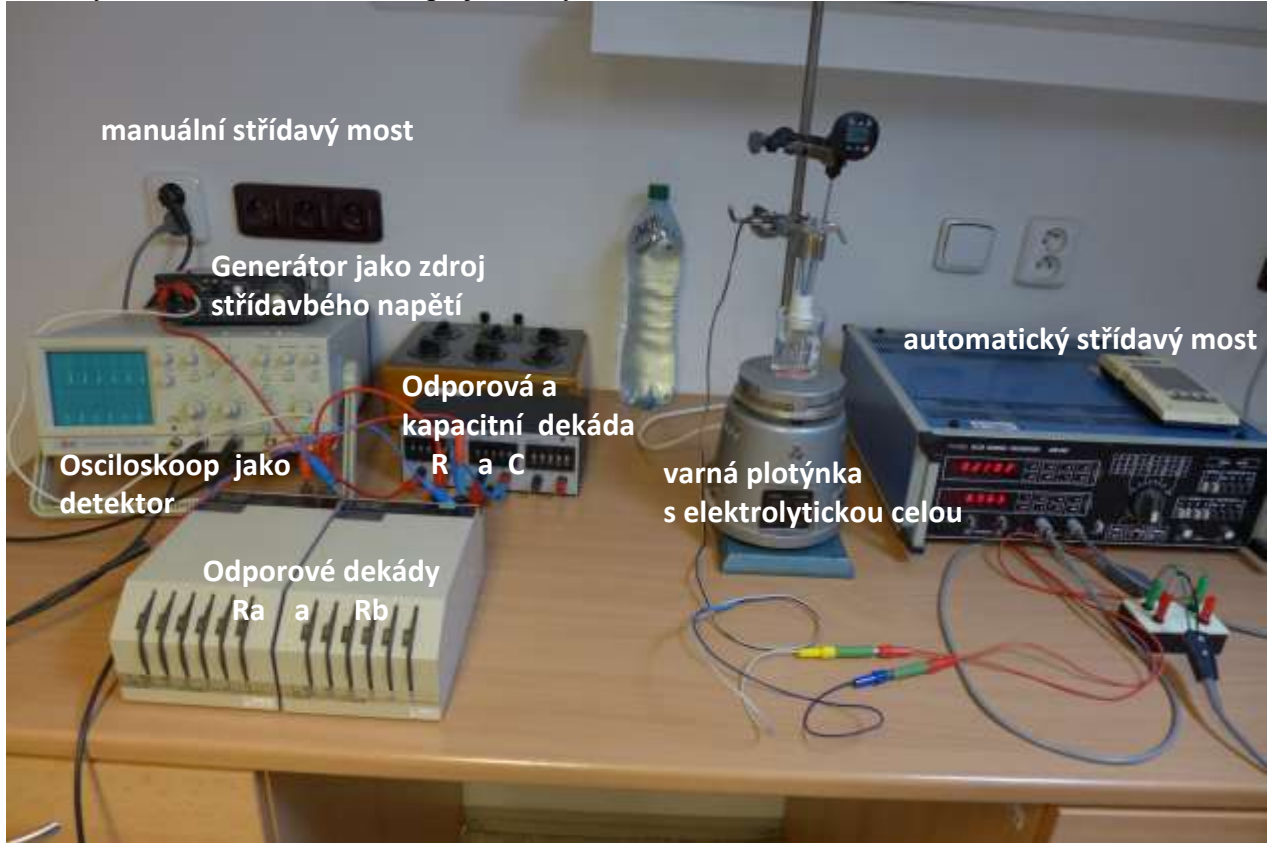

Obr. 1 Celkové zařízení střídavých mostů pro měření odporu pomocí střídavého napětí. Vlevo: sestavený střídavý most podle schématu v návodu; vpravo: automatický střídavý most.

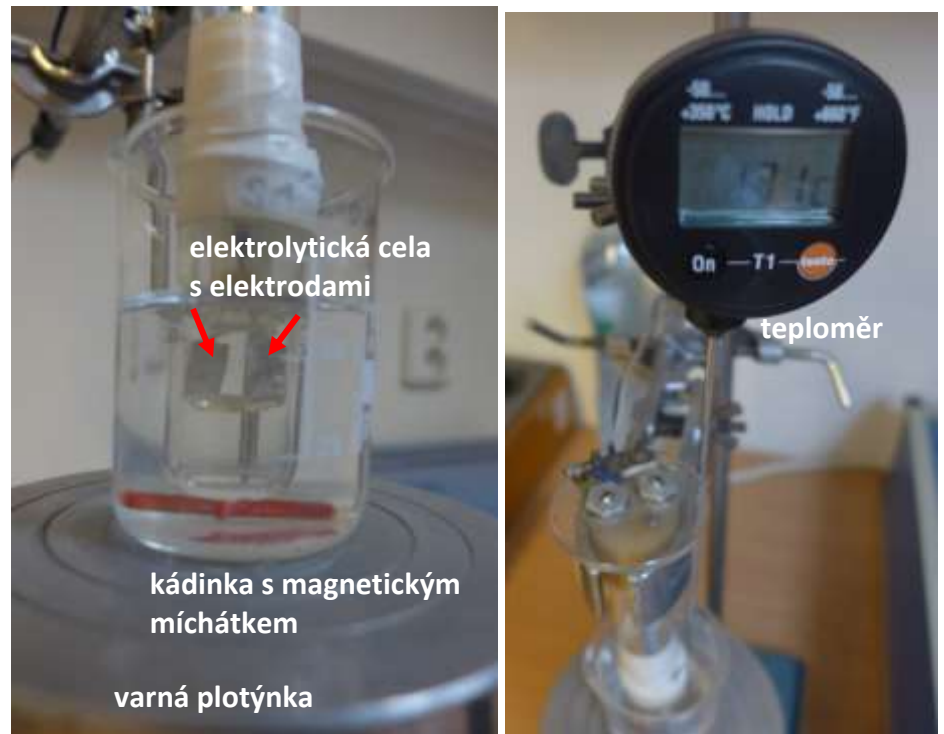

Obr. 2 Vlevo: Detail elektrolytické cely s roztokem sádrovce na varné plotýnce; Vpravo: detail teploměru pro měření teoploty roztoku v cele.

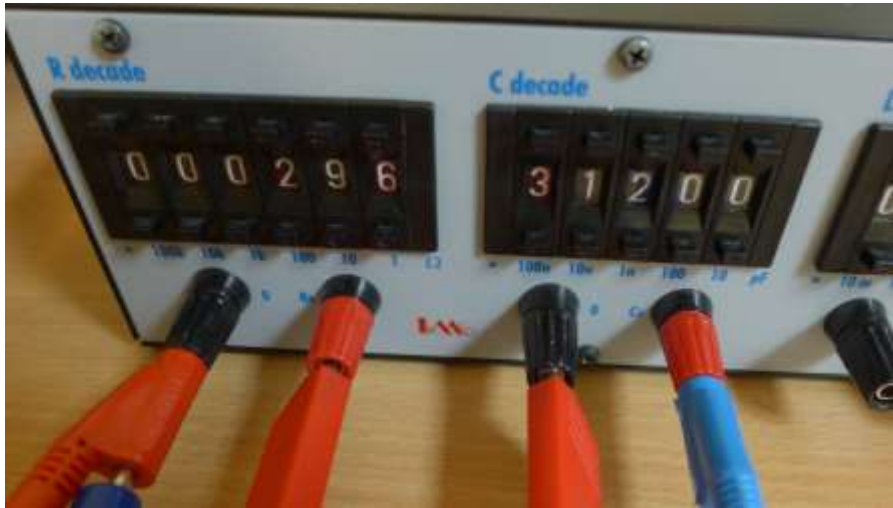

Obr. 3 Detail odporové (vlevo) a kapacitní (vpravo) dekády pro vyrovnávání odporu a kapacity roztoku mezi elektrodami v cele.

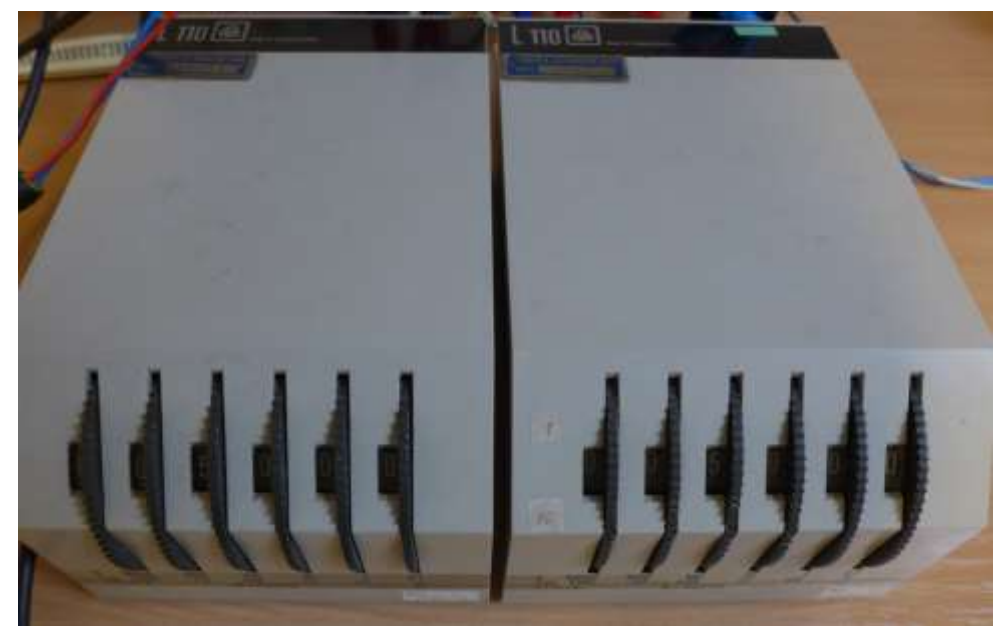

Obr. 4 Detail odporových dekád Ra (vlevo) a Rb (vpravo) které jsou obě ponechány na stejné hodnotě 500 Ohm.

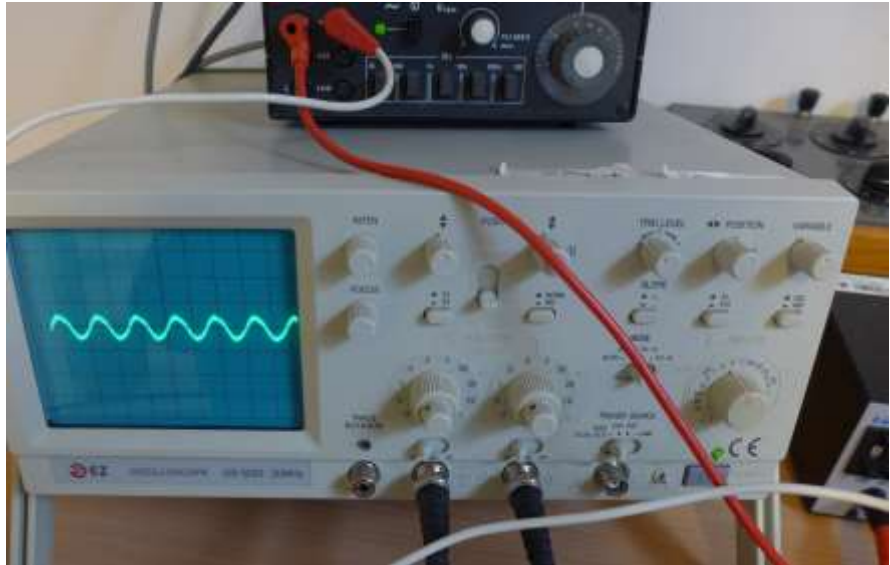

Obr. 5 Detail zdroje harmonických kmitů napětí s nastavitelnou frekvencí f (nahoře) a detail osciloskopu použitého pro detekci střídavého signálu okolo rovnovážné polohy mostu (dole).

**První část povinné úlohy 4** spočívá v měření závislosti odporu mezi elektrodami v cele v nasyceném roztoku sádrovce (obr.2), kdy používáme manuálně zapojený střídavý most, viz obr. 1,3-5. Z naměřeného odporu cely se sádrovcem pro teploty 15-21°C určíme ze známé vodivosti nasyceného roztoku sádrovce, viz tabulka 1 v návodech, kapacitu A elektrolytické cely.

**Ve druhé části povinné úlohy 4** provádíme měření odporu mezi elektrodami cely s 0,02 molárním roztokem KCl  $(0.02 \text{ mol}/\text{l} = 20 \text{ mol}/\text{m}^3)$ , kdy využíváme již jen automatický střídavý most s vnitřní frekvencí f=1 kHz, viz detail na obr. 6. Kapacitu cely A použijeme z první části.

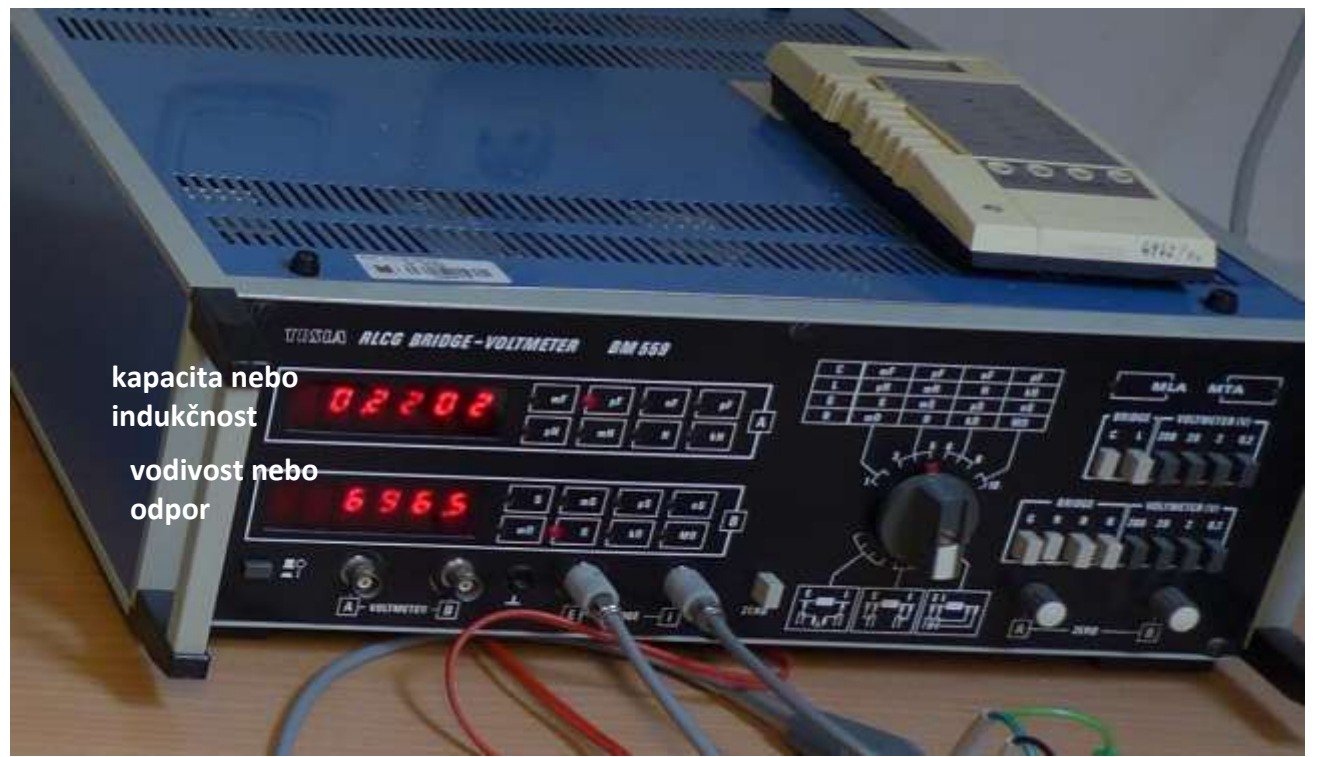

Obr. 6 Detail přístroje obsahující automatický střídavý most pro měřeni odporu, kapacit a indukčnosti.

**Volitelná úloha 4B** využívá experimentu z povinné části 4, kdy zahříváme kádinku s roztokem KCl až do teplot okolo 70°C. Tento zahřátý roztok pak můžeme využít k ohřátí cívky s měděným drátem o celkové délce L=29 m a průřezu S s průměrem d=0.112 mm. Cívku s drátem ponoříme do ohřátého roztoku KCl a sledujeme chladnutí roztoku s cívkou. Teplota roztoku pak přibližně odpovídá teplotě měděného drátu jeož odpor průběžně měříme. Chladnutí cívky pak můžeme urychli přiléváním čisté vody do kádinky s roztokem s KCl. Před experimentem také nezapomeneme změřit odpor cívky při pokojové terplotě. Odpor cívky měříme opět automatickým střídavým mostem.

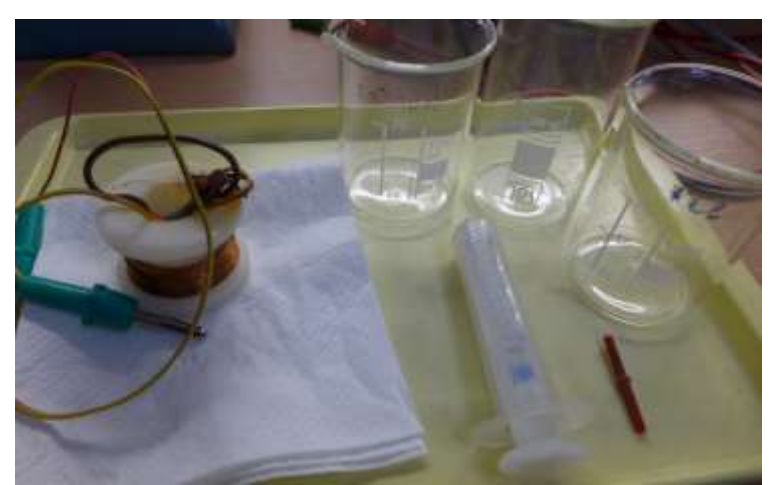

Obr. 7 Cívka s měděným drátem a příslušenství kádinek pro měření uloh 4 a 4B

**Volitelnou úlohu 4A** měříme standartně pomocí mikroskopu s kamerou připojenou na monitor. Na monitoru pak pozorujeme náhodně se pohybující částice běloby pod objektivem mikroskopu, konající tzv. Brownův pohyb. Polohy částic zaznamenáváme v časových intervaly  $\Delta T=5$  s na průhlednou fólii, přilepenou lepící páskou na monitor. Pro zpracování pak využíváme intervaly  $\Delta T = 5$ , 10, 15 s, jako násobky 5. Intervaly  $\Delta T = 5$  s, kdy pokaždé uděláme tečku fixou na fólii v místě aktuální polohy částice, registrujeme pomocí metronomu. Metronom si můžeme nainstalovat jako aplikaci třeba do chytrého telefonu a použít 12 bpm = 5 s. Např. Metronomerous (zdarma bez reklam)<https://play.google.com/store/apps/details?id=mh.knoedelbart.metronomerous> a jiné další. Také je třeba na fólii zaznamenat měřítko úsečky o velikosti 50 µm pomocí Bürkerovy komůrky. To vše pak překreslíme na průsviný papír a přiložíme ke zpracovávanému protokolu.

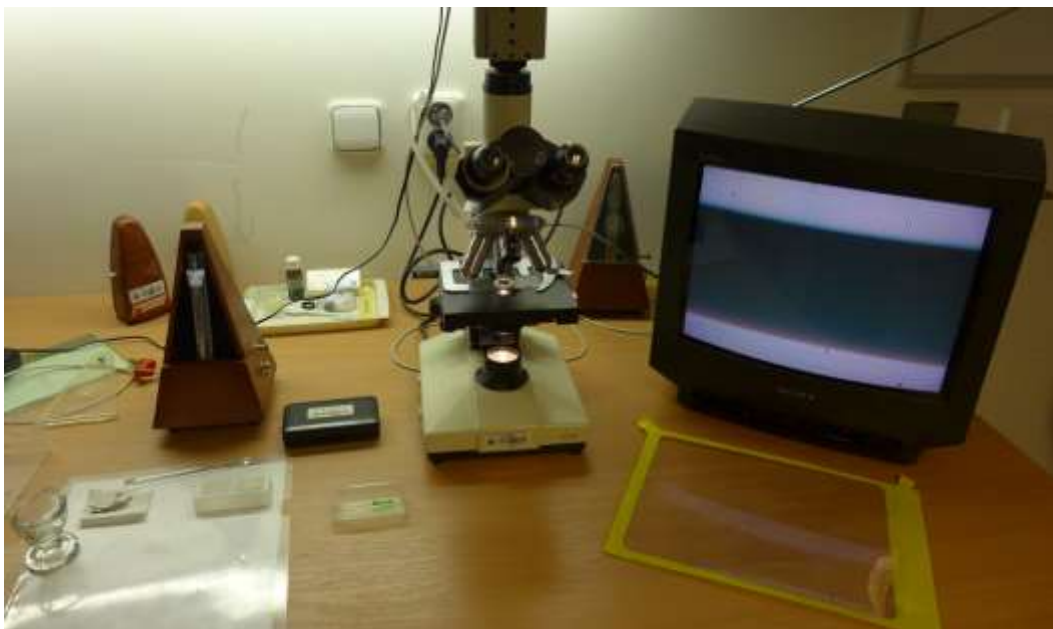

Obr. 8 Celkové vybavení pro pozorování Brownova pohybu částic pod mikroskopem.

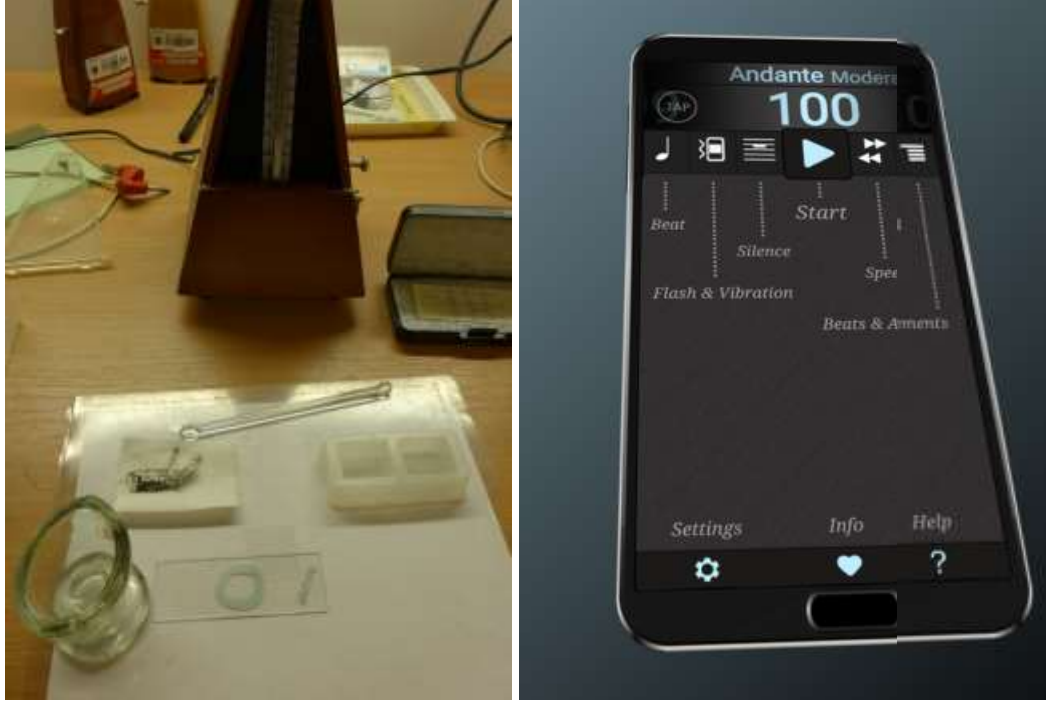

Obr. 9 Vlevo: Vzadu mechanický metronom, vpředu podložní a krycí sklíčka s tubou běloby a kapalinou jako prostředím pro částice.

Vpravo: aplikace Metronomerous v chytrém telefonu, která může sloužit pro generování pravidelných zvukových pulsů za účelem zaznamenání polohy částic v daných aktuálních polohách.

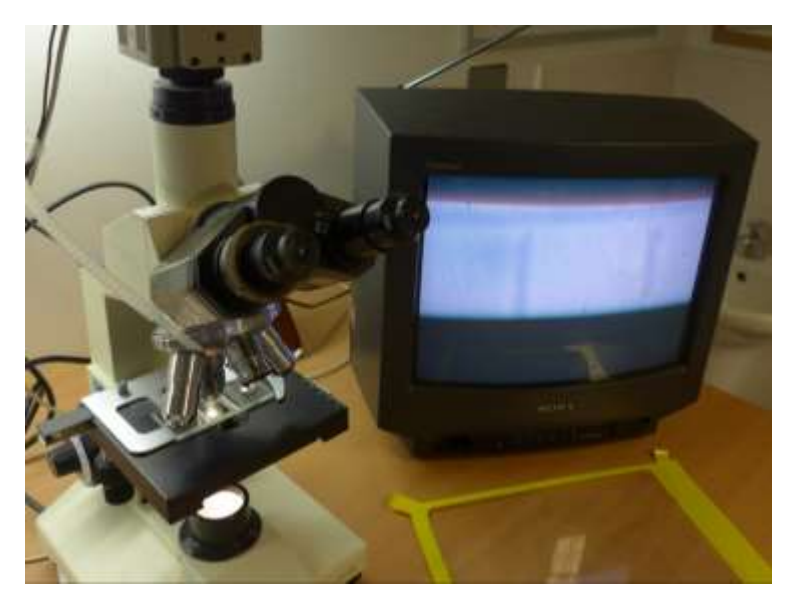

Obr. 10 Mikroskop s monitorem a Bürkerovou komůrkou pod objektivem ukazující měřítko 50 m.

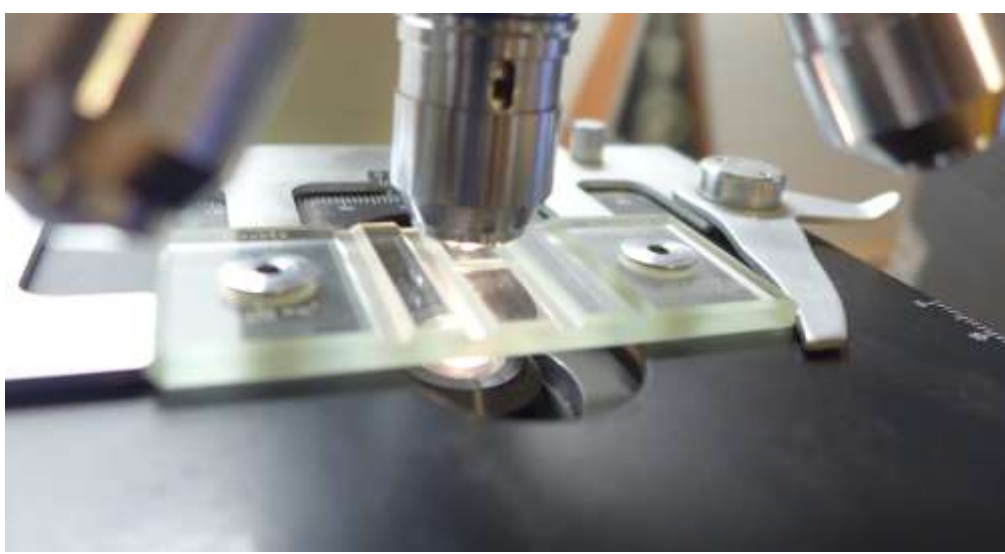

Obr. 11 Detail Bürkerovy komůrky pod objektivem.

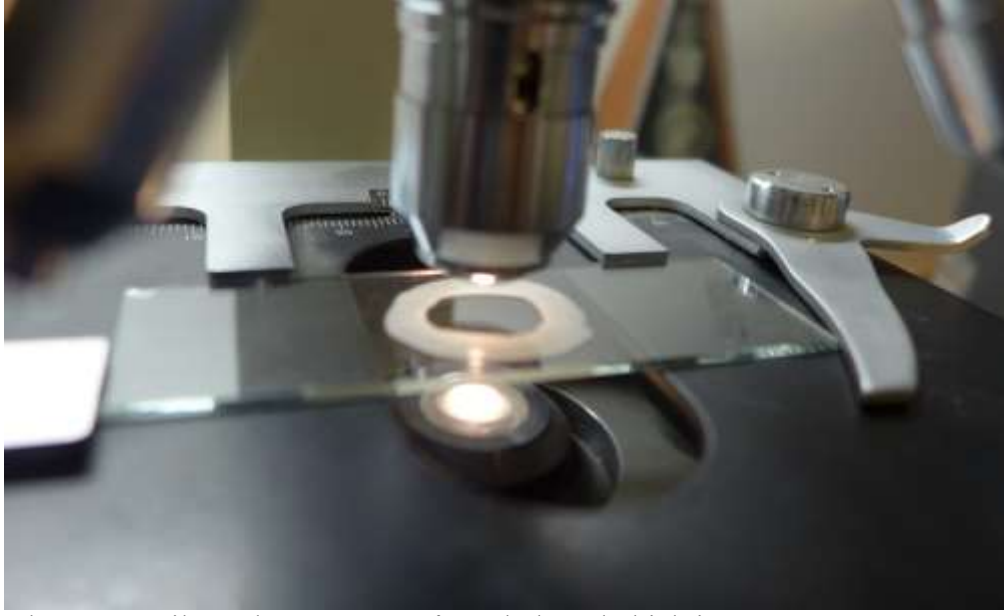

Obr. 12 Detail vzorku pro Brownův pohyb pod objektivem.